**Microsoft Teams Rooms** User Guide

#### **VIDEO CONFERENCING**

- 1. Join a Scheduled Meeting without a Laptop ........... Page 2
- 2. Start an Impromptu Meeting without a Laptop ........ Page 3
- 3. Join a Scheduled Meeting using your Laptop ......... Page 4

#### **PRESENTATION ONLY**

1. Present Using your Laptop...................................... Page 5

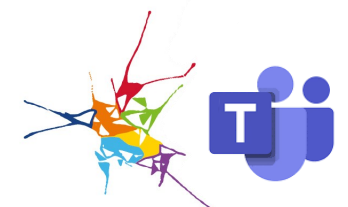

# **Join a Scheduled Meeting without a Laptop**

To join a scheduled Microsoft Teams meeting from the in-room console, the meeting room must have previously been specified as the location in an Outlook invitation, with the Teams meeting option enabled. This assigns the room as the meeting location and allows attendees in the room to easily join the virtual meeting.

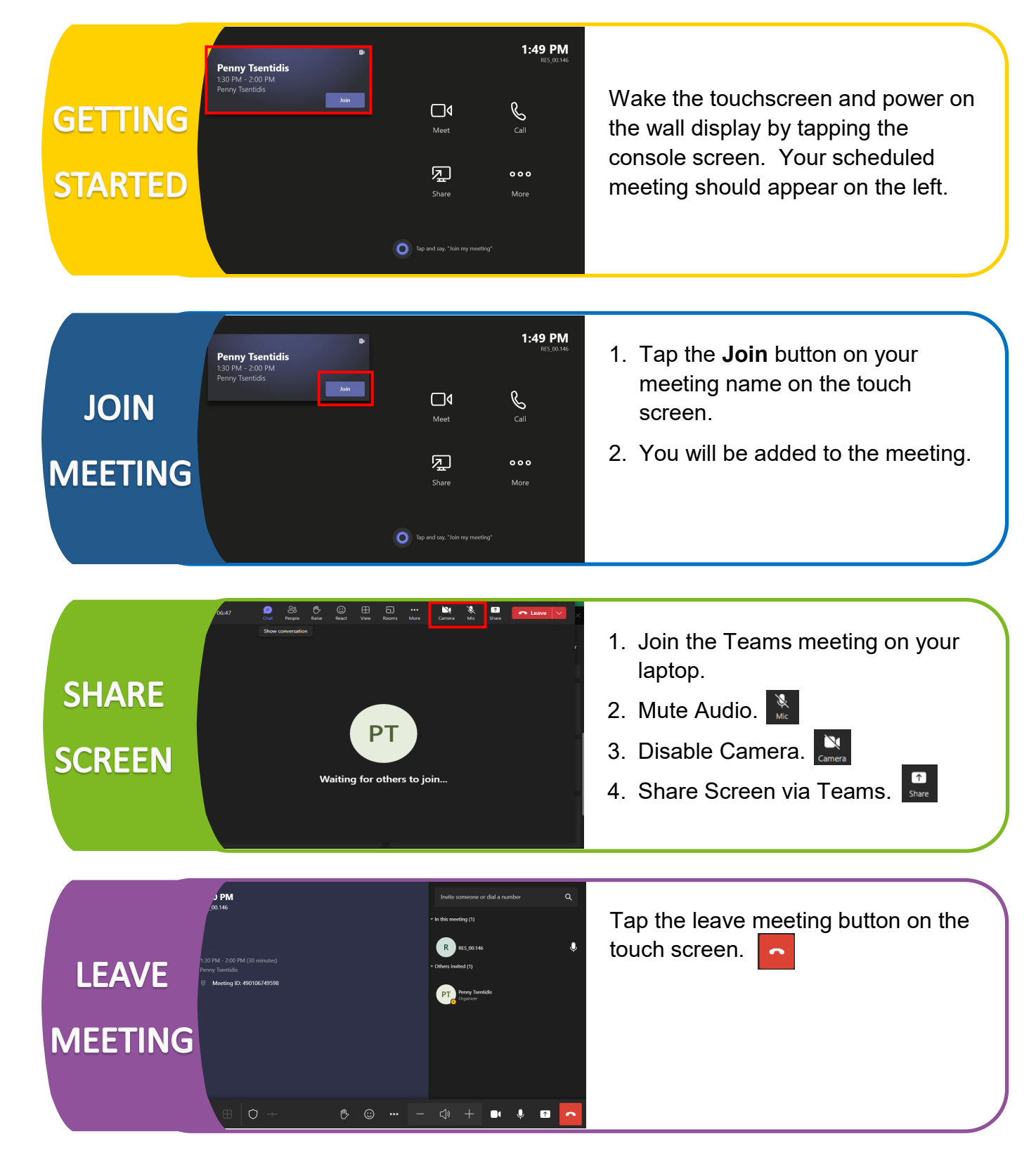

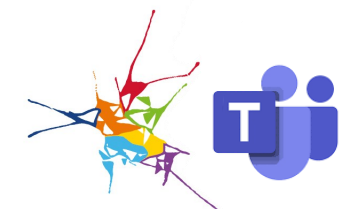

## **Start an Impromptu Meeting without a Laptop**

An impromptu Microsoft Teams meeting can be started at any time without a previously scheduled meeting invitation.

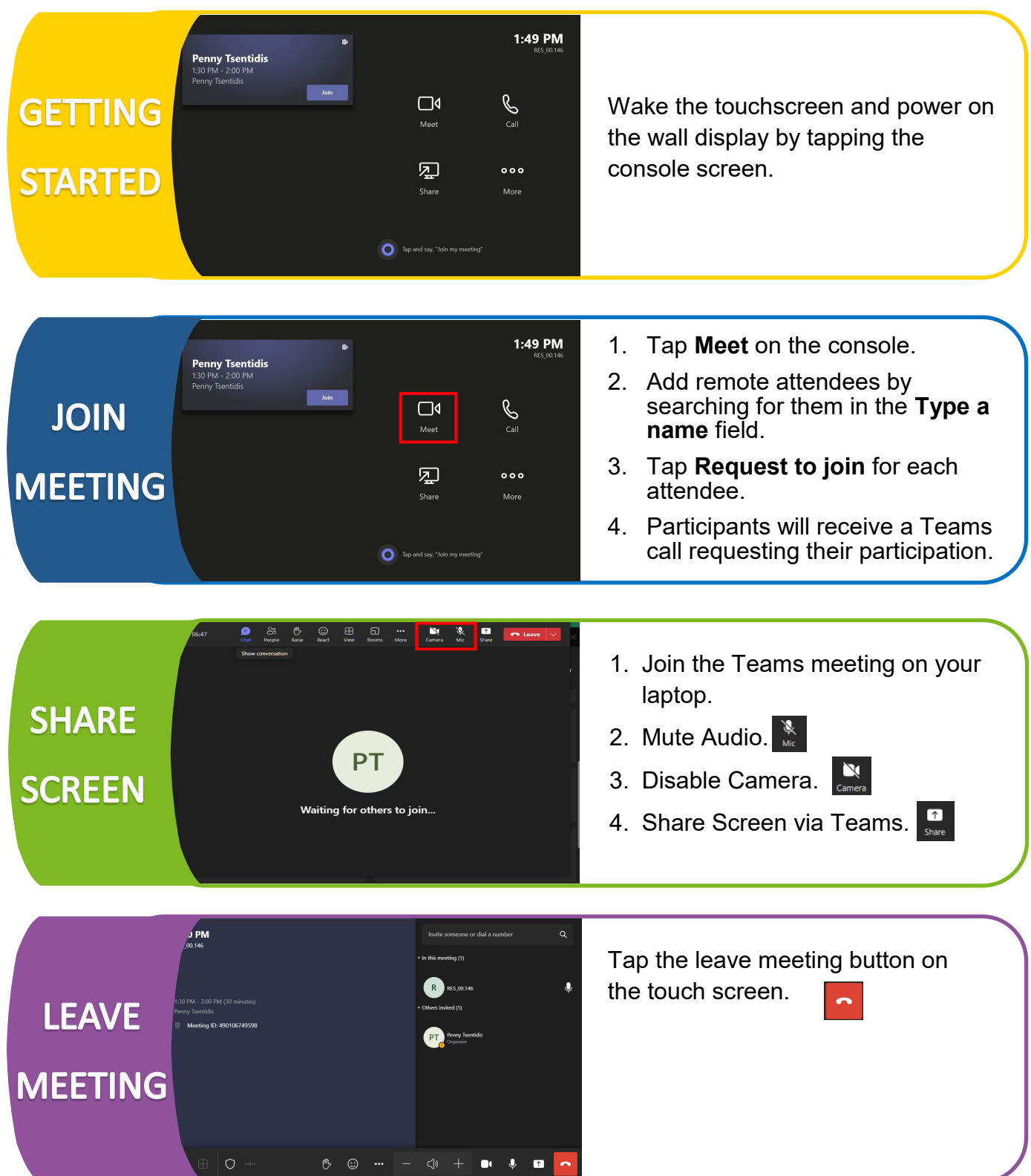

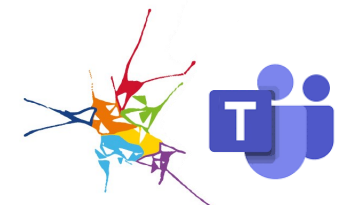

# **Join a Scheduled Meeting using your Laptop**

Join a scheduled meeting using your laptop if the Teams room hasn't been selected as the location for the meeting. For example, when the meeting is not Teams based (Zoom or other meeting platform), the invitation has come from outside the organisation, or you haven't enabled Teams when creating the meeting.

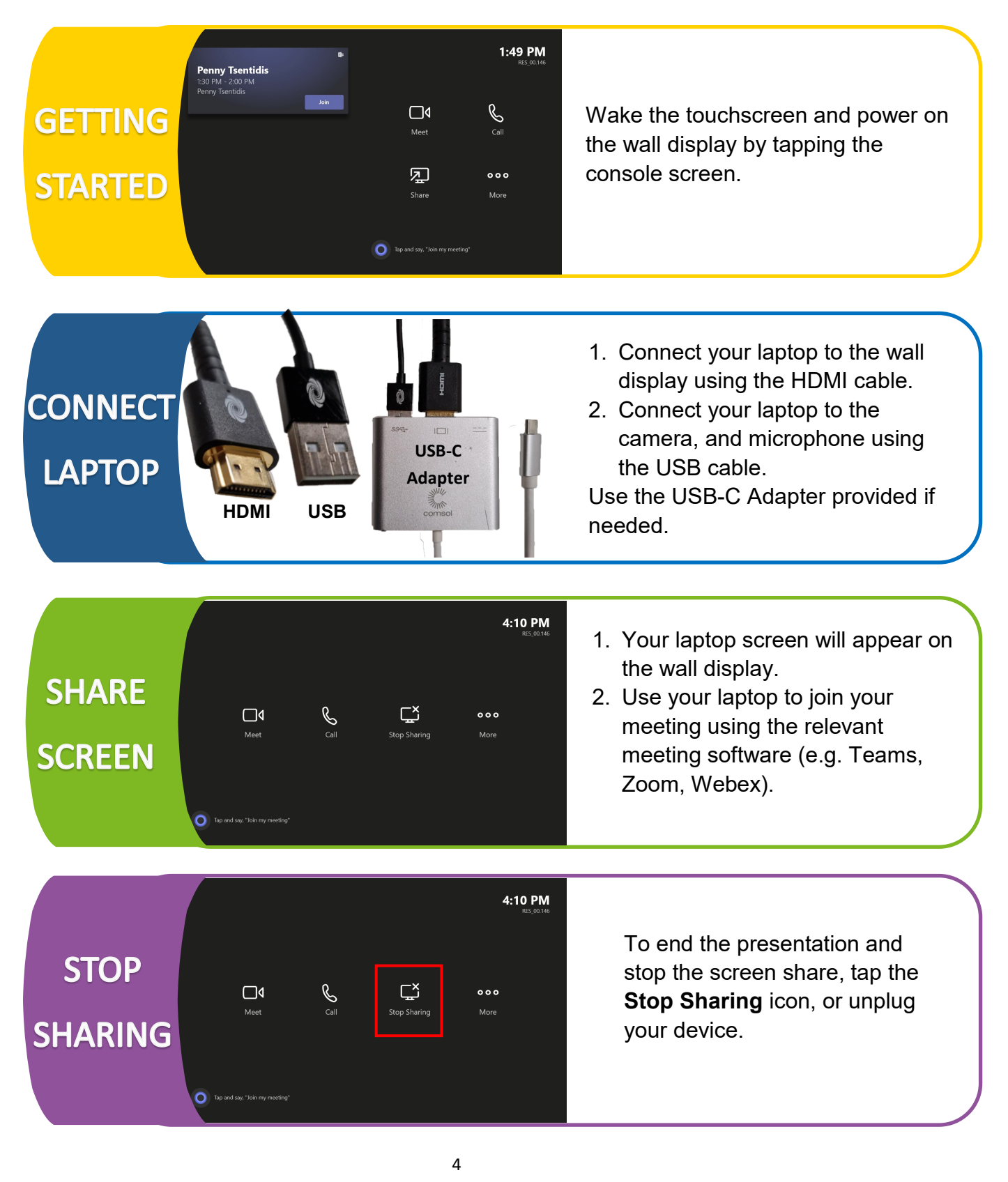

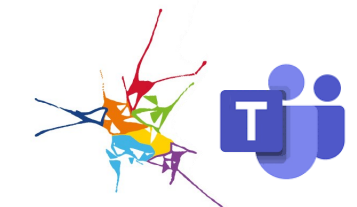

## **Present Using Your Laptop**

Present using the wall display by connecting your laptop via the provided cables. Use this option if you simply need to present to meeting attendees in the room, and no video conferencing is required.

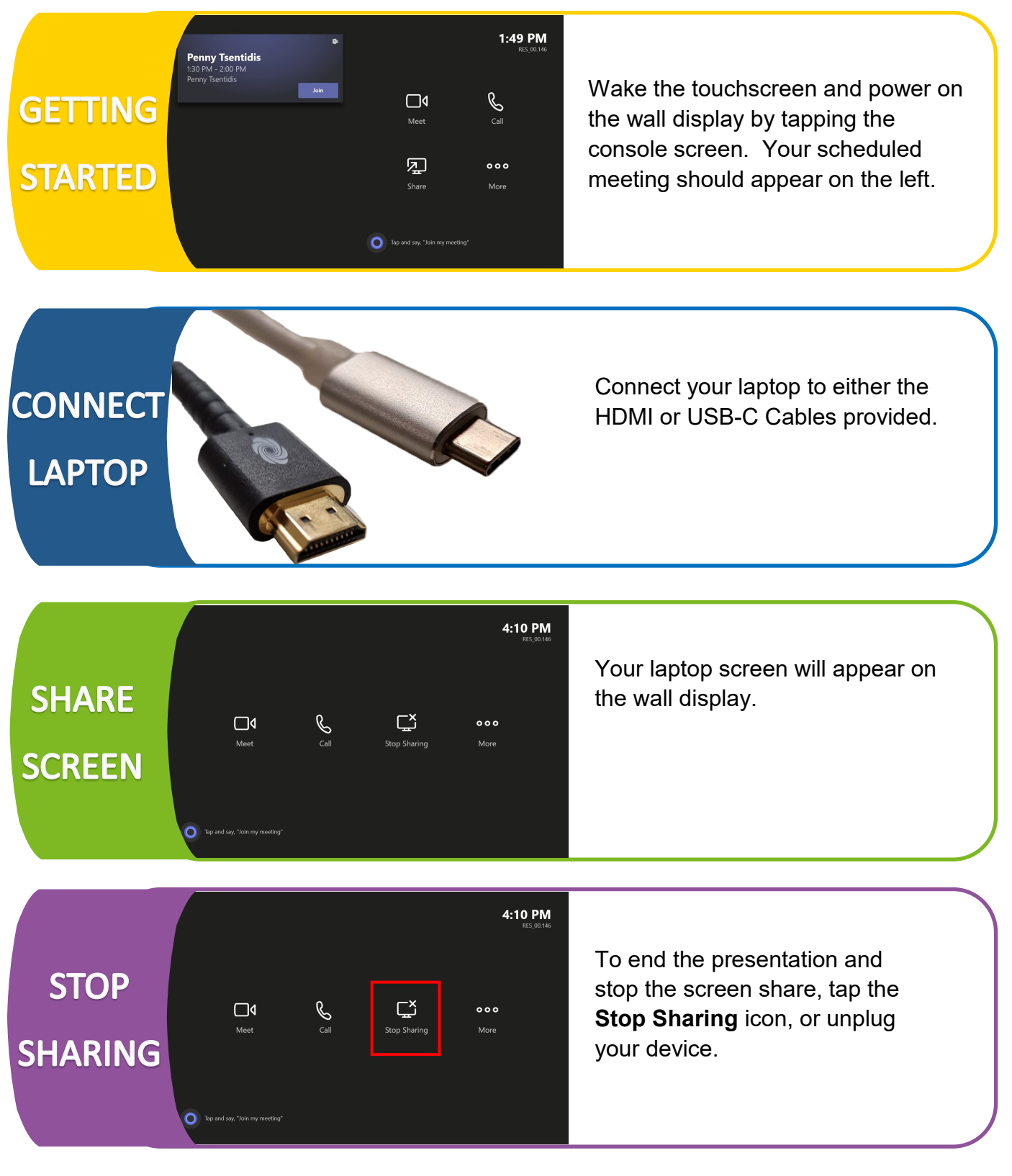